## **Highlighting Administration Menu section**

## Overview

After having installed many plugins, coming with their dedicated menu section in Administration pages, like me, you should lost time to retrieve the different menu entries.

This enhancement try to provide a configurable way to enhance the Menu Section entries.

## Enhancements

Two features are provided to highlight your Menu Section in Administration pages :

- Colorization
- Burger Menu

To configure them, go to Field Administration Enhanced Settings ...

| Field Administration Enhanced Settings<br>Set of Parameters used to configure Field Administration Enhanced Jira Plugin                                                                                                    |           |
|----------------------------------------------------------------------------------------------------|-----------|
| Allow Menu Docking:<br>If enabled, Menu Docking is allowed                                                                                                    | Yes       |
| Allow Highlight Menu Sections:<br>If enabled, Administration Menu Sections are highlighted using below colors.                                                                                                    | Yes       |
| Background Color for Menu Sections:<br>Specifies the Background Color for Menu Section in Administration pages.                                                                                                    | #087dff 🥥 |
| Font Color for Menu Sections:<br>Specifies the Font Color for Menu Section in Administration pages.                                                                                                    | #fefff0   |
| Font Size for Menu Sections:<br>Specifies the Font Size for Menu Section in Administration pages.                                                                                                    | .83em     |
| Allow Burger Menu:<br>If enabled, Administration Menus are converted in Burger Menu, avoiding also some long scroll.                                                                                                    | Yes       |
| Screen Load disabled:<br>If No : Native behavior : List of all screens using a field is displayed,else, if Yes : Screens are loaded only<br>on demand in View Field Configuration (License required)                          | Yes       |
| Screen Scheme Load disabled:<br>If No : Native behavior : List of all Screen Schemes using a Screen is displayed,else if Yes : Screen Schemes<br>are loaded on demand in View Screen (License required, only for Jira < 8.20) | Yes       |
| Workflow details load disabled:<br>If No : Native behavior : All details (descriptions, Author, Update Date) are displayedelse if Yes : Transition<br>Screens are loaded on demand in View Screen (License required)          | Yes       |
| Load of Projects in Scheme disabled:<br>If No : Native behavior : All projects in scheme are displayedelse if Yes : Projects using a Warkflow<br>Scheme are loaded on demand in View Workflow Scheme (License required)       | Yes       |
| Transition Screens Load disabled:<br>If No : Native behavior : List of all Workflows/Transitions using a Screen is displayedelse if Yes : Transition<br>Screens are loaded on demand in View Screen (License required)        | Yes       |
| <b>Transition Colorization:</b><br>If enabled, the Transition Colorization are applied using the rules defined in your Workflows.                                                                                             | Yes       |
| Edit Settings                                                                                                    |           |

You will have different parameters available :

For highlighting Menu Sections ...

Allow Highlight Menu Sections will enable the new Menu rendering (If not enabled, 3 others parameters are not take in account)
 Background Color for Menu Sections and Font Color for Menu Sections can be defined with a Color Picker

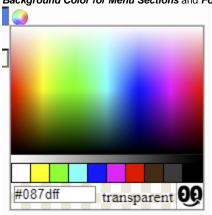

• Font Size for Menu Sections allows you to define the Font Size (Prefer em format. Ex: 0.83em)

For Burger Menu ...

• Allow Burger Menu to converted Menu Section in Expandable/Collapsible Menu section, avoiding also some long scroll.

Notes !

- After plugin installation, you will see some error in logs until the configuration is done.
- To see your configuration applied,
  - you will have to Disable / Re-Enable the plugin (In order to re-inject the generated CSS in the internal Cache)
    and then, you will need to force the Web browser Cache Refesh. (Ctrl+F5 or Shift + F5 , depending on Browsers)

You will be free to opt the more relevant configuration and also, you will be able to highlight each Section Menu entries as follow ...

ATLASSIAN MARKETPLACE

Find new apps

Manage apps

BEHAVIOURS

Behaviours

JSU AUTOMATION SUITE FOR JIRA WORKFLOWS

Get Started

Maps Configuration

PORTFOLIO FOR JIRA

Portfolio permissions

Portfolio license details

Portfolio hierarchy configuration

Portfolio dependencies

Portfolio early access features

TEMPO

**Global Configuration** 

Tempo Analytics

**Custom Fields** 

Planning Time

Scheduler

Access Control

PDF Configuration

License Details

TEMPO ACCOUNTS

Configuration

TEMPO TEAMS

Applications Projects Issues Ma

ATLASSIAN MARKETPLACE

Find new apps

Manage apps

TIME TO SLA

Next-Gen SLAs (BETA)

SLA configuration

Calendars

SLA fields

SLA panel

Permissions

SLA report

SLA for existing issues

Integrity checker (TTS)

Settings

Import/Export

Tutorials

License Management

ADVANCED ROADMAPS FOR JIRA

Advanced Roadmaps permissions Advanced Roadmaps license details Hierarchy configuration Dependencies

Early access features

LASTLOG-ADD-ON

View log

Expand/Collapse

> ATLASSIAN MARKETPLACE

Find new apps

Manage apps

> ADVANCED ROADMAPS FOR

> ALKAES SETTINGS SECTION

> ALKAES PLUGINS SECTION

✓ DB CLIENT

DB Client